# **OXIOFM Nice**

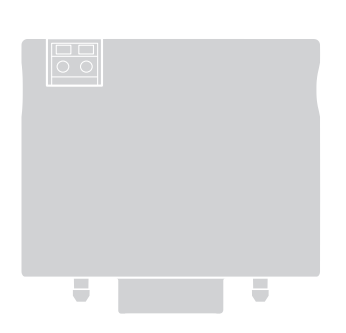

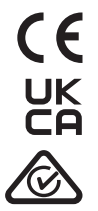

# Radio receiver

DE - Installierungs-und Gebrauchsanleitungen und Hinweise

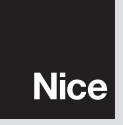

# **DEUTSCH**

#### Aus dem Italienischen übersetzte Anleitung

## 1 BESCHREIBUNG DES GERÄTES

Der OXIOFM Funkempfänger ist für einen Einbau in Steuerungen zur Automatisierung von Einfahrtstoren, Garagentoren und Schrankenanlagen bestimmt.

 $\spadesuit$  – Jeder sonstige Gebrauch des Geräts und alle Einsatzbedingungen, die nicht den Angaben in diesem Handbuch entsprechen, sind nicht bestimmungsgemäß und daher nicht gestattet!

#### • Die Funkübertragung erfolgt monodirektional

Der Empfänger OXIOFM wendet die monodirektionale Codierung an und wird mit den Sendern MYGOFM und ONEFM gekoppelt.

## E<br>D

#### • Weitere Merkmale des Geräts

- Der Empfänger kann er höchstens 1024 Speicherplätze verwalten. Ein Speicherplatz kann einen einzelnen Handsender (falls dessen Tasten als ein "gemeinsames Ganzes" nach Modus 1 gespeichert werden - siehe Abschnitt 3.1), oder eine einzelne Taste (falls diese nach Modus 2 gespeichert wird - siehe Abschnitt 3.2) enthalten.
- – Jeder Empfänger besitzt eine eindeutige, als "Zertifikat" bezeichnete Kennnummer. Diese ermöglicht zum Beispiel die Speicherung neuer Sender, ohne auf den Empfänger zugreifen zu müssen, sowie den Gebrauch des über das BusT4-Netzwerk an die Steuerung angeschlossenen Programmiergeräts O-View.
- Dieser Empfänger kann nur mit Steuerungen verwendet werden, die mit einem SM-Stecker ausgestattet sind (im Nice Produktkatalog oder auf der Website www.niceforyou.com geeignete Steuerungen nachschlagen).
- Dieser Empfänger erfasst die technischen Merkmale der Steuerung , in die er eingebaut wird, und konfiguriert sich selbst wie folat:

#### 1 - Deutsch

- Wenn die Steuerung den BusT4 verwaltet, stellt der Empfänger bis zu 15 verschiedene Befehle bereit. - Wenn die Steuerung NICHT den BusT4 verwaltet, stellt der Empfänger bis zu 4 verschiedene Befehle bereit. Wichtig! – In beiden Fällen sind Anzahl und Art der verfügbaren Befehle von Typ und Modell der verwendeten Steuerung abhängig. Die Befehlstabelle der Steuerung findet sich in der zugehörigen Bedienungsanleitung.

## INSTALLATION UND ANSCHLÜSSE

Der Empfänger muss an die Steuerung angeschlossen und dazu in die betreffende Aufnahme eingesteckt sein:

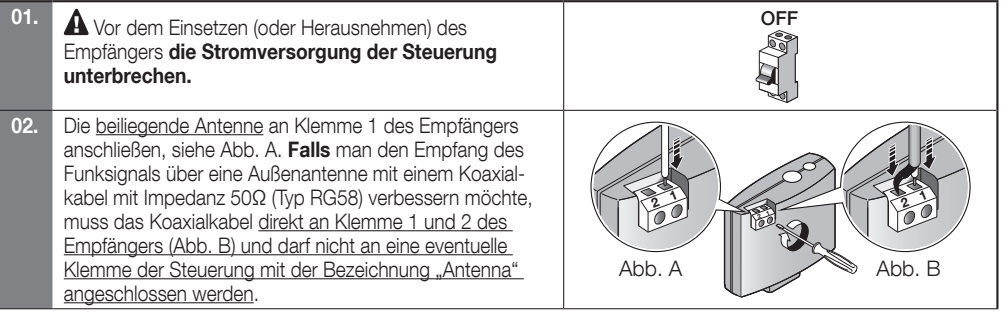

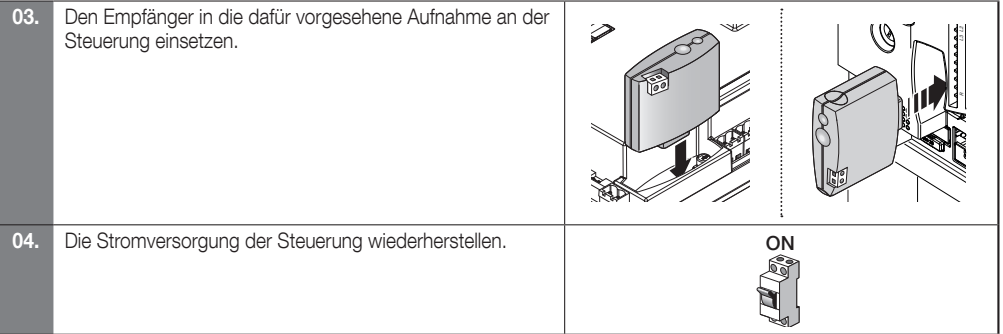

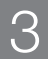

## 3 SPEICHERN / LÖSCHEN DER HANDSENDER IM EMPFÄNGER

#### Überprüfung des Senders

01. Die Stromversorgung der Steuerung unterbrechen und dann wieder einschalten.

Beobachten Sie die Farbe der Led B:

- 1 langes rotes Blinken = Empfänger leer **1 mars 19 mars 19 mars 19 mars 19 mars 19 mars 19 mars 19 mars 19 mars 19 mars 19 mars 19 mars 19 mars 19 mars 19 mars 19 mars 19 mars 19 mars 19 mars 19 mars 19 mars 19 mars 19 m**
- 1 grüne Blinkzeichen = Empfänger mit mindestens einem Sender im 1 grüne Blinkzeichen = Empfänger mit mindestens einem Sender im  $\bigotimes$  .....  $\bigcup_{n=1}^{\infty} x$  1

### HINWEISE zur Durchführung von Programmierungen

• Bei Programmierungen auf Abb. 1 Bezug nehmen und Taste A sowie Led B am Empfänger ausfindig machen. • Die Bedeutung der Symbole der einzelnen Prozeduren ist in der Tabelle "Legende der in der Anleitung verwendeten Bildzeichen" beschrieben. • Die Prozeduren haben jeweils ein Zeitlimit, innerhalb dessen sie ausgeführt werden müssen. Lesen und veranschaulichen Sie sich daher zuerst alle durchzuführenden Schritte, bevor Sie beginnen.

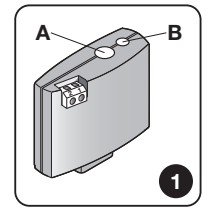

OFF | ON

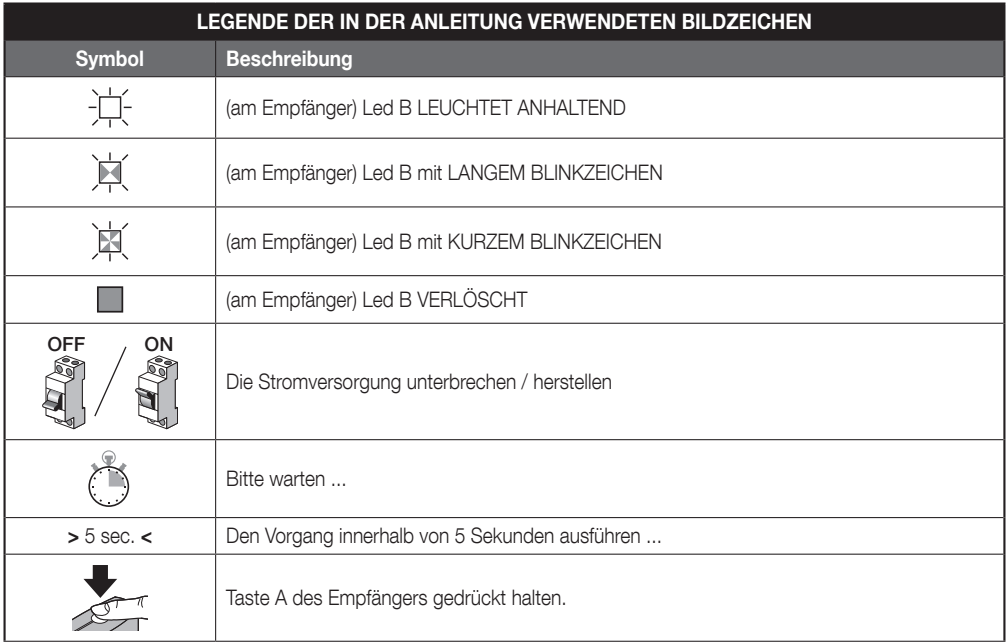

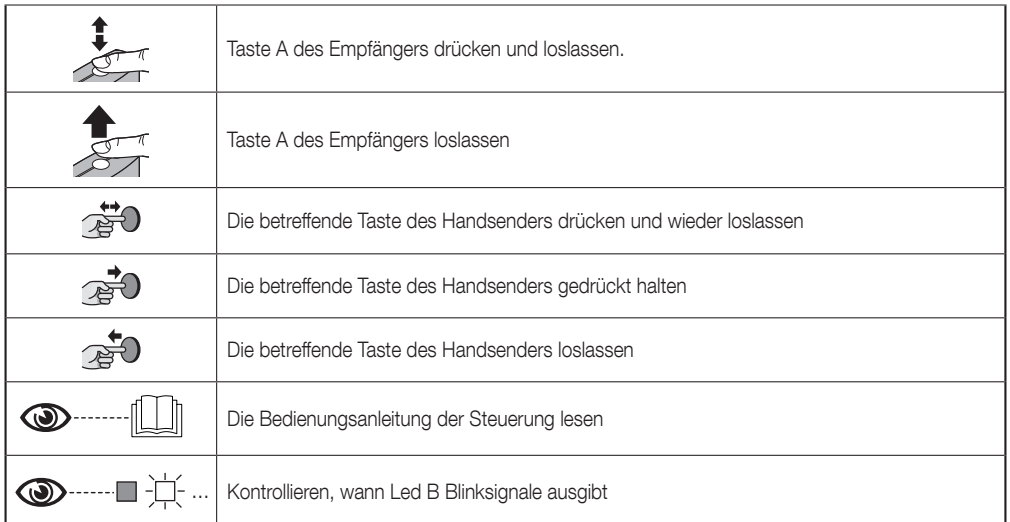

Der Handsender kann in Modus 1 oder Modus 2 programmiert werden: siehe Abschnitt 3.1 und 3.2.

#### 3.1 - Speichern in Modus 1

Bei Prozedur 1 speichert der Empfänger sämtliche Tasten des Handsenders und weist der 1. Taste automatisch den Befehl 1 des Empfängers, der 2. Taste den Befehl 2 usw. zu. Anschließend belegt der Speichervorgang einen Speicherplatz und es ist jeder Taste entsprechend der Befehlstabelle der Steuerung des Antriebssystems ein Befehl zugeordnet.

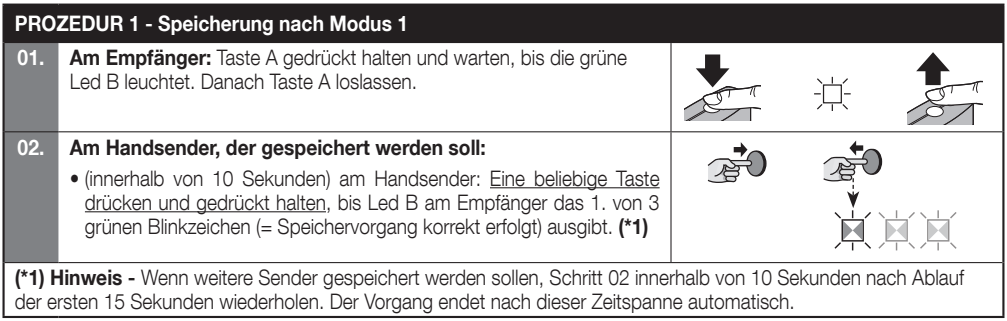

#### 3.2 - Speichervorgang nach Modus 2

Bei Prozedur 2 speichert der Empfänger nur eine Taste des Handsenders und verknüpft diese mit dem vom Elektroinstallateur gewählten Ausgang des Empfängers. Um weitere Tasten zu speichern, muss der Vorgang daher jeweils für die einzelnen Tasten wiederholt werden. Anschließend belegt der durchgeführte Speichervorgang einen Speicherplatz und der Taste ist der Befehl zugeordnet, den der Elektroinstallateur aus der Befehlstabelle der Steuerung des Antriebssystems gewählt hat. Hinweis - Eine Taste kann jeweils nur einem Ausgang, einem Ausgang können jedoch auch mehrere Tasten zugeordnet werden.

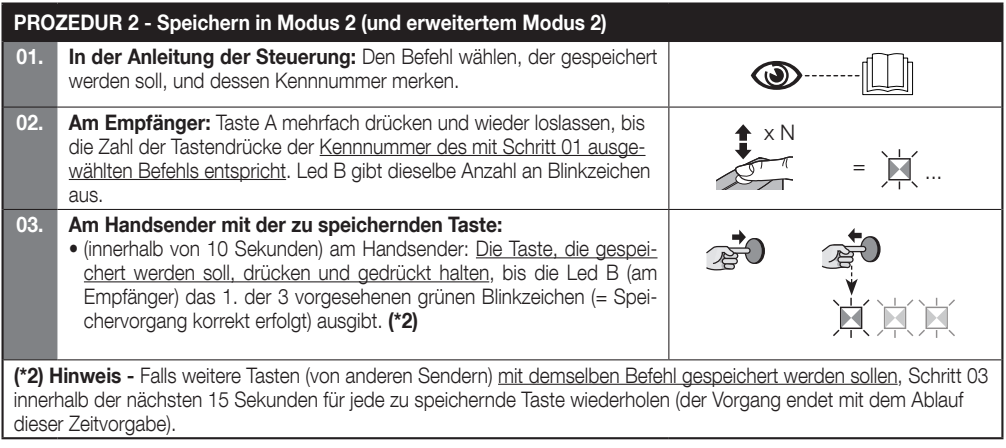

#### 3.3 - Speichern eines neuen Handsenders "Im Nahbereich des Empfängers"

Mit dieser Prozedur kann man einen neuen Handsender mithilfe eines anderen, funktionierenden Handsenders speichern, der schon in der Steuerung gespeichert ist. Dadurch kann der neue Handsender die Einstellungen des bereits gespeicherten Handsenders eins zu eins übernehmen. Für den Vorgang ist keine direkte Betätigung von Taste A des Empfängers erforderlich, allerdings muss sich der Handsender innerhalb der Empfangsreichweite des Empfängers befinden.

• Der Speichervorgang "Im Nahbereich des Empfängers" kann durch Blockieren der Funktion im Empfänger mit Prozedur 6 (Abschnitt 3.7) gesperrt werden. Diese Sperre kann auch mit dem Programmiergerät Pro-View vorgenommen werden.

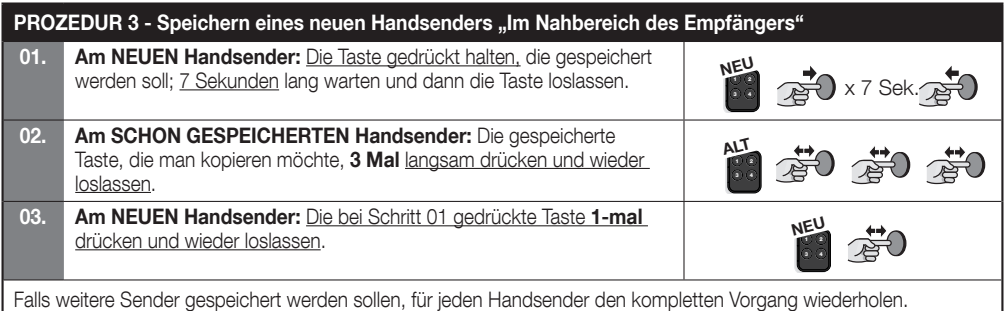

#### 3.4 - Speichern eines neuen Handsenders mittels Freischaltcode eines Handsenders der schon im Empfänger gespeichert ist

Im Speicher der Handsender mit O-Code-Codierung ist ein Freischaltcode (verschlüsselt) abgelegt, mit dem ein neuer Handsender im Empfänger gespeichert werden kann. Lesen Sie vor dieser Freischaltung die Bedienungsanleitung des Handsenders und beschaffen Sie sich einen Handsender, der schon im Empfänger gespeichert ist, der auch den neuen Sender speichern soll. Achtung! - Die Übergabe des Freischaltcodes kann nur zwischen zwei identischen Handsendern erfolgen, die dieselbe Codierung der Funksignale verwenden.

Daraufhin sendet der neue, freigeschaltete Handsender bei Gebrauch dem Empfänger (während der ersten 20 Übertragungen) den Befehl, seinen Identcode und den empfangenen Freischaltcode. Danach erkennt der Empfänger den Freischaltcode des alten Senders und speichert den Identcode des neuen Handsenders.

• Ein unerwünschtes Speichern von Handsendern mithilfe des Freischaltcodes kann verhindert werden, indem man diese Funktion im Empfänger mit Prozedur 6 (Abschnitt 3.7) sperrt.

#### 3.5 - Vollständiges oder teilweises Löschen des Empfängerspeichers

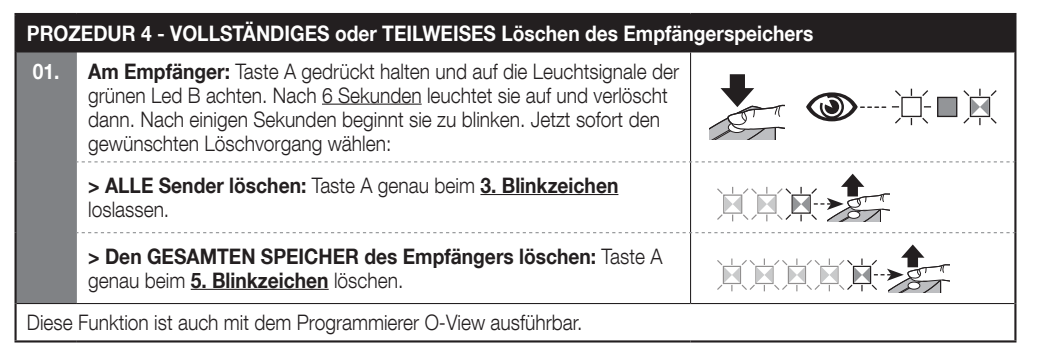

#### 3.6 - Löschen EINES Handsenders oder EINER Taste aus dem Speicher des Empfängers

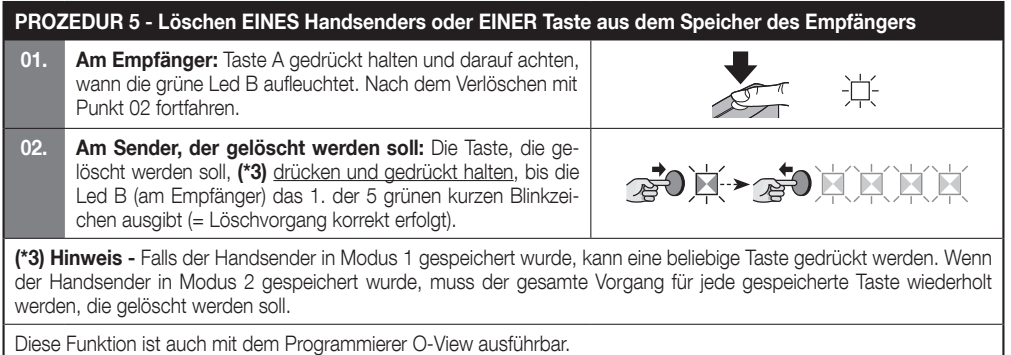

DE

#### 3.7 - Sperren (oder Freigeben) der Speichervorgänge, die mit der Prozedur "Im Nahbereich der Steuerung" u./o. über den Freischaltcode ausgeführt wurden

Diese Funktion verhindert das Speichern neuer Handsender im Empfänger anhand der Prozedur "Im Nahbereich des Empfängers" (Abschnitt 3.3) oder über den Freischaltcode (Abschnitt 3.4). Beide Prozeduren sind ab Werk auf EIN gesetzt. Für den folgenden Vorgang wird ein Handsender benötigt, der schon im Empfänger gespeichert ist.

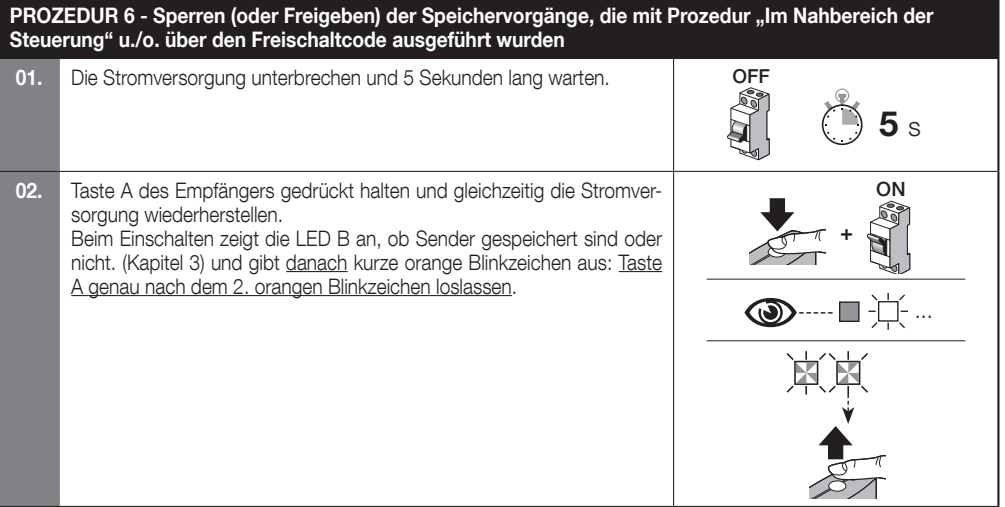

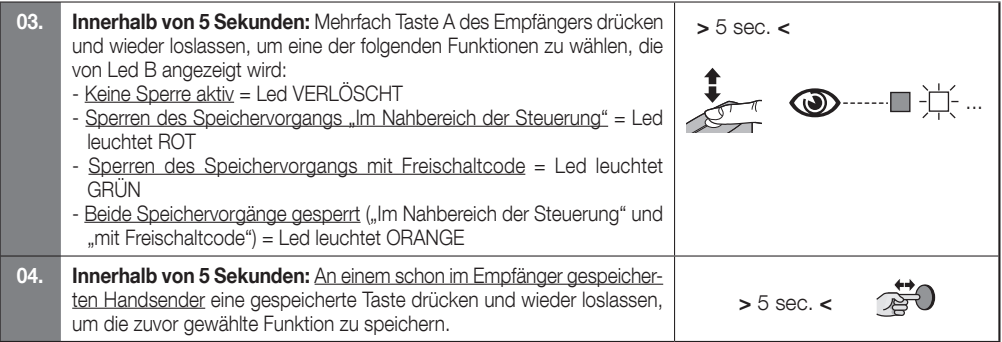

# E<br>O

## **SONSTIGE FUNKTIONEN**

#### 4.1 - Sperren oder Entsperren der Prioritätsfunktion des Empfängers

Der Identcode eines Handsenders mit O-Code-Codierung wird durch eine Zahl (von 0 bis 3) ergänzt, die dem Empfänger ermöglicht, dessen Prioritätsebene gegenüber eventuellen sonstigen Handsendern mit demselben Code zu erkennen. Die Priorität dient dazu, einen Handsender, der verloren ging oder gestohlen wurde, zu deaktivieren, ohne die Anlage beim Kunden aufsuchen zu müssen. Für die Anwendung der Priorität muss die Codierung des verlorenen Senders bekannt sein; sie ermöglicht, den Code und die Funktionen des vorherigen Senders beizubehalten. Der verlorene Handsender wird also einfach dadurch deaktiviert, dass man die Prioritätsebene des neuen Handsenders auf den nächsthöheren Wert setzt. Beim ersten Gebrauch des Handsenders speichert der Empfänger die neue, ihm übertragende Prioritätsebene und ignoriert jeglichen Befehl des verlorenen oder gestohlenen Handsenders, falls dieser gebraucht werden sollte. Die Priorität wird mit dem Programmiergerät Pro-View geändert.

Bei Lieferung des Empfängers ab Werk ist die Prioritätsfunktion aktiviert, damit der Elektroinstallateur deren Möglichkeiten nutzen kann. Mit dem Programmiergerät Pro-View kann diese Funktion wahlweise im Empfänger gesperrt oder entsperrt werden.

#### 4.4 - Funktion "Loslassen der Handsender-Tasten"

Beim normalen Gebrauch des Handsenders bewegt sich der Antrieb nach dem Loslassen einer Taste für eine kurze vordefinierte Zeitdauer weiter. Falls dessen Bewegung exakt im Moment des Loslassens der Taste stoppen soll (beispielsweise um eine minimale Justierung vorzunehmen), muss diese Funktion mit dem Programmiergerät Pro-View im Empfänger aktiviert werden. Ab Werk ist diese Funktion des Empfängers deaktiviert.

#### 4.3 - Freigabe (oder Deaktivierung) der Empfänger für das Senden/Empfangen von Funkbefehlen über das BusT4-Netzwerk, das zwei oder mehrere Antriebe verbindet

Falls in Anlagen mit mehreren Antrieben, die über das BusT4-Netzwerk verbunden sind, ein Antrieb von einer Stelle außerhalb der Reichweite des Sendeempfängers angesteuert werden muss, kann man diese Funktion in den betreffenden Empfängern aktivieren und deren Empfangsreichweite vergrößern. Die Funktion ermöglicht dem Empfänger, einen Befehl, den er über Funk erhalten hat, über das BusT4-Kabel zum bestimmungsgemäßen Empfänger zu übertragen (in dem der Identcode des Senders gespeichert ist, der den Befehl erteilt hat), damit dieser den Befehl ausführen kann. Ab Werk ist diese Funktion des Empfängers deaktiviert. Die Weiterleitung u./o. der Empfang des Codes über das BusT4-Netzwerk wird in den betreffenden Empfängern mit dem Programmierer Pro-View aktiviert bzw. deaktiviert.

#### 4.4 - Sperren des Zugriffs (mittels Passwort) auf die Programmierung des Empfängers

Hierzu definiert der Elektroinstallateur für den Empfänger (mit dem Programmiergerät Pro-View / O-View) ein Passwort aus maximal 10 Zeichen. Die Sperre dient zum Schutz sämtlicher Programmierungen des Empfängers. Außerdem blockiert sie weitere Programmierungen mittels Taste A des Empfängers (Abb. 1) oder mit dem Programmiergerät Pro-View durch Personen, die das Passwort nicht kennen.

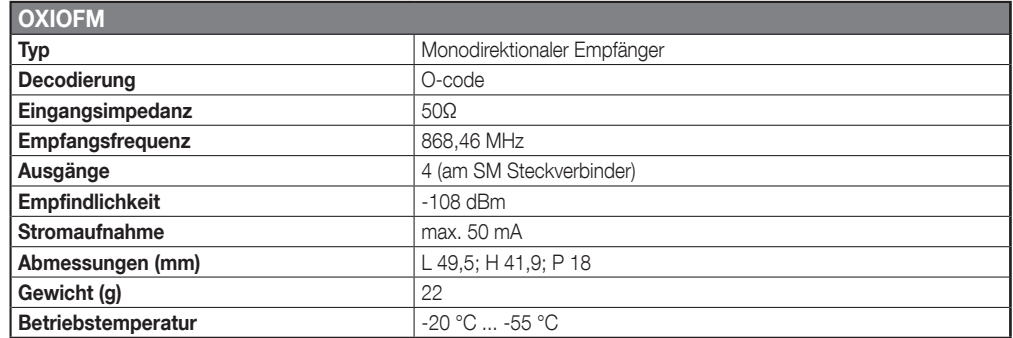

#### • Hinweise zu den technischen Daten des Geräts

- – Die Empfangsleistung der Empfänger und die Sendeleistung der Handsender werden durch andere Geräte (z. B. Alarmanlagen, Funkkopfhörer, usw.), die in der Nähe mit derselben Frequenz betrieben werden, erheblich beeinflusst. In diesen Fällen kann Nice keine Zusicherungen bezüglich der effektiven Reichweiten seiner Geräte machen.
- Alle technischen Daten in dieser Anleitung gelten für eine Umgebungstemperatur von 20 °C (±5 °C).
- – Nice behält sich das Recht vor, zu beliebigem Zeitpunkt und nach eigenem Ermessen Änderungen am Gerät vorzunehmen, die dessen Funktionsweise und Einsatzzweck nicht beeinträchtigen.

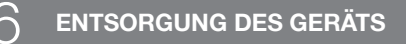

#### Dieses Gerät ist integraler Bestandteil der Hausautomatisierung und muss daher zusammen mit dieser entsorgt werden.

Wie schon die Installation muss auch die Demontage am Ende der Nutzungsdauer des Geräts von Fachpersonal ausgeführt werden. Dieses Gerät besteht aus verschiedenen Materialien: einige können recycelt werden, andere müssen entsorgt werden. Informieren Sie sich über die Recycling- oder Entsorgungsmöglichkeiten, die in Ihrer Region gemäß den geltenden Vorschriften für dieses Gerät vorgesehen sind.

#### ACHTUNG! - Bestimmte Teile des Geräts enthalten evtl. Schadstoffe oder gefährliche Substanzen, die schädliche Auswirkungen auf Umwelt und Gesundheit haben können, wenn sie in die Umwelt gelangen.

Das nebenstehende Symbol bedeutet, dass es verboten ist, dieses Gerät über den Hausmüll zu entsorgen. Halten Sie die gesetzlichen Vorschriften Ihres Landes zur Mülltrennung ein oder geben Sie das Gerät an den Verkäufer zurück, wenn Sie ein vergleichbares neues Gerät kaufen.

 ACHTUNG! - Die gesetzlichen Vorschriften sehen für den Fall einer widerrechtlichen Entsorgung dieses Geräts unter Umständen schwere Strafen vor.

#### VEREINFACHTE EU-KONFORMITÄTS ERKLÄRUNG

Hiermit erklärt Nice S.p.A. dass der Funkanlagentyp OXIOFM der Richtlinie 2014/53/EU entspricht.

Der vollständige Text der EU-Konformitätserklärung ist unter der folgenden Internetadresse verfügbar:

https://www.niceforyou.com/de/support

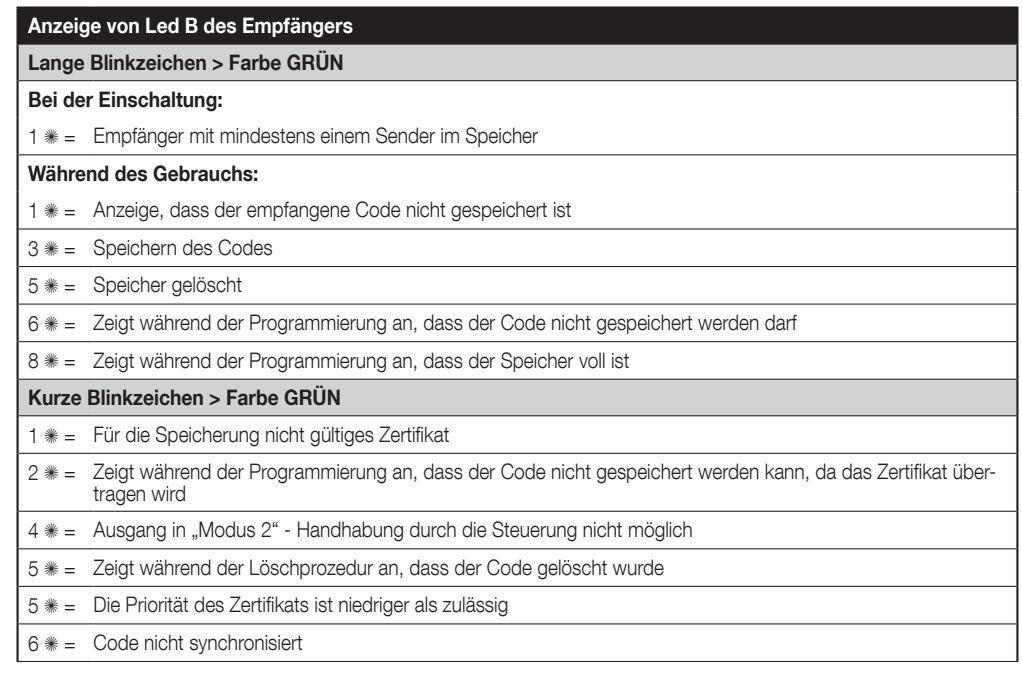

#### Lange Blinkzeichen > Farbe ROT

- 1  $\equiv$  Sperren einer nicht originalen Kennnummer
- 2  $\equiv$  Code mit geringerer Priorität als zulässig

#### Kurze Blinkzeichen > Farbe ROT

- 1  $\equiv$  Sperren der Programmierung "Im Nahbereich"
- 1  $\equiv$  Sperren der Speicherung mittels Zertifikat
- 2  $\equiv$  Sperren des Speichers (PIN-Eingabe)

#### Kurze Blinkzeichen > Farbe ORANGE

2  $* =$  Aufruf der Programmierung einer Sperre (bei Einschaltung)

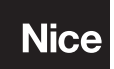

Nice S.p.A. Via Callalta, 1 31046 Oderzo TV Italy info@niceforyou.com

www.niceforyou.com